2021.9.1

# LAN 制御プロトコル for SQE1J

Ver. 1.00

目次 / Contents

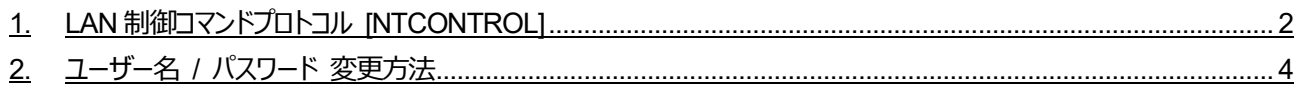

# <span id="page-1-0"></span>**1. LAN 制御コマンドプロトコル [NTCONTROL]**

LAN 経由で制御コマンド通信を行う場合、あらかじめ管理者アカウントの設定をしておく必要があります。 また、事前に対象ディスプレイの IP アドレスとコマンド通信用のポート番号を確認してください。なお、対象ディスプレイへは IP アドレスとポートを指定して TCP により接続します。

IP アドレスならびにポート番号はネットワークメニューから確認できます。ポート番号の初期設定値は 1024 です。

SQE1 ではパナソニック製プロジェクターと共通のプロトコルで通信を行います。 パナソニック製プロジェクターとパナソニック製液晶ディスプレイを同一のシステムで制御する場合に適しています。

LAN 経由の制御コマンドとして使用できるコマンドは、シリアル制御で使用するコマンドと同じです。コマンドの詳細については 販売店にご相談ください。または、以下のサポートサイトをご参照ください。

業務用ディスプレイ【まかせなサイト】 https://biz.panasonic.com/jp-ja/products-services/prodisplays

シリアル入力経由で複数のディスプレイにコマンドを送る環境にて、特定ディスプレイにのみ制御コマンドを送信するために Display ID を指定したコマンドを送信する方法がありますが、LAN経由の制御コマンドではID指定は不要です。操作対象 のディスプレイに ID 指定なしのコマンドを送るようにしてください。

●接続方法

- 1)ディスプレイの IP アドレスとポート番号を確認してディスプレイへ TCP 接続してください。
- 2) TCP 接続に成功すると、ディスプレイから応答があります。

| データ部                | 空白    | モード   | 空白    | 乱数部               | 終端記号  |  |  |
|---------------------|-------|-------|-------|-------------------|-------|--|--|
| <b>『PDPCONTROL』</b> |       |       |       | [zzzzzzzz]        | (CR)  |  |  |
| (ASCII文字列)          | 0x20  | 0x31  | 0x20  | (ASCII コード 16 進数) | 0x0d  |  |  |
| 10 バイト              | 1 バイト | 1 バイト | 1 バイト | 8バイト              | 1 バイト |  |  |
| (固定)<br>$E - E = 1$ |       |       |       |                   |       |  |  |

**表 1-1 ディスプレイからの応答**

3) MD5アルゴリズムを用いて、以下のデータから32バイトのハッシュ値を牛成してください。牛成したハッシュ値は次のコマン ド送信で使用します。

### "**xxxxxx:yyyyy:zzzzzzzz**"

xxxxxx : 管理者アカウントのユーザー名 (「ネットワーク] – 「管理者アカウント] – 「ユーザー名])

yyyyy : 管理者アカウントのパスワード([ネットワーク] – [管理者アカウント] – [パスワード])

zzzzzzzz : 手順2)で取得した8バイトの乱数

#### ●コマンド送信

以下のコマンド形式にて送信してください。

#### **表 1-2 送信データ**

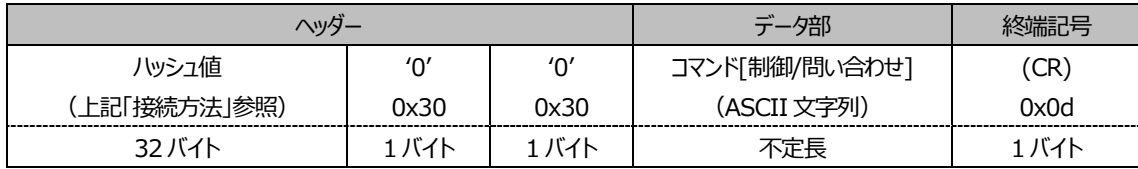

●コマンド応答

コマンドの応答は次の形式になります。

#### **表 1-3 応答データ**

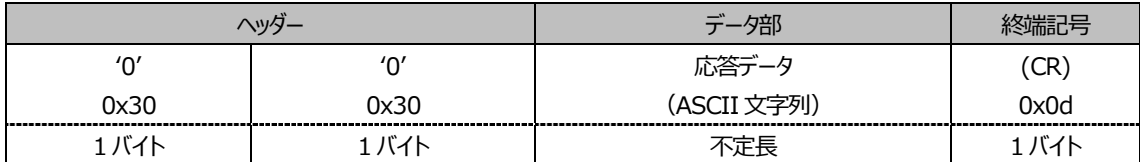

### ●エラー応答

エラーが発生した場合の応答は次の形式になります。

| エラーメッセージ (応答データ) | 終端記号              |      |
|------------------|-------------------|------|
| "FRR1"           | 未定義の制御コマンド        | (CR) |
| "FRR2"           | パラメーター範囲外         | 0x0d |
| "FRR $3$ "       | ビジー状態または受け付け不可期間  |      |
| "FRR4"           | タイムアウトまたは受け付け不可期間 |      |
| "FRR5"           | 誤ったデータの長さ         |      |
| "FRRA"           | パスワード不一致          |      |
| "FR401"          | コマンドを処理した結果、エラー   |      |
| 4 バイトまたは 5 バイト   | 1 バイト             |      |

**表 1-4 エラー応答**

# <span id="page-3-0"></span>**2. ユーザー名 / パスワード 変更方法**

メニューの [設定] > [ネットワーク] > [管理者アカウント] を開き、ユーザー名とパスワードを変更してください。